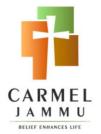

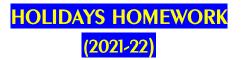

### CLASS:-VIII

Holidays are a well deserved opportunity to relax and rewind by indulging in activities that are pleasurable at the same time educative. It is a sincere request to all to complete holiday assignment on time. Engage yourself whole heartedly as you will learn a lot through it.

### HERE ARE FEW TIPS FOR YOU TO FOLLOW:-

- Revise the entire syllabus done in the class. Homework should be done on A4 size sheets in your handwriting and maintain a file of it.
- Get up early in the morning and pray.
- Keep your room clean and well organised.
- Assign a permanent place and work time.
- Play indoor games.
- Help your mother, do small household work like dusting, serving water, watering plants and so on.

#### NOTE:-

#### METHOD OF SUBMISSION -

#### <u>1. MAKE A PDF OF YOUR HANDWRITTEN WORK.</u>

#### <u>2. SEND THE VIDEOS, PHOTOS OR PDF TO THE CONCERED (SUBJECT) TEACHERS</u> EMAIL ID.

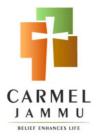

# CLASS:-VIII SOCIAL SCIENCE

- 1. Write an article about the Champaran Movement and Mahamta Gandhi's role in it (in not less than 100 words).
- 2. Collect the pictures of buildings built during the British Period in Delhi and make a collage.
- 3. Write a few lines on the architectural designs used by the British. Here's a sample video <u>https://youtu.be/mqQAli0DVtQ</u>.
- 4. Prepare a project on ways of conserving power resources at home and at school (the project should be in form of slide show or pdf).
- 5. Design a poster highlighting energy conservation.
- Read page no. 35 of text book of Political Science , observe the result of 16<sup>th</sup> Lok Sabha.
- 7. Elections (May 2014) political party and find out the following facts.
  - a) The political party that got the maximum no. of votes
  - b) The nature of the government formed (a single party or two or more parties)
  - c) The names of 4 National level parties
  - d) The names of some state level parties

#### Note:- Do any three questions. Question no. 5 is compulsory for all.

### ART

#### Art- Landscape with poster colour (size<sup>1</sup>/<sub>2</sub>chartpaper)

Craft-Pot with POP

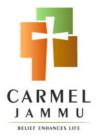

## CLASS:-VIII HINDI

- 1. बाल मजदूरी का विरोध करते हुए चित्र बनाकर कोई चार स्लोगन लिखिए ।
- कबीर दास जी का चित्र चिपकाकर उनके कोई पांच दोहे अर्थ सहित चार्ट पर लिखिए।
- 3. चित्र बनाकर स्वयं लिखी हुई कोई एक कहानी अथवा कविता लिखिए ।

#### Extra Work

- a) व्याकरण का अध्याय 2 और 3 याद कीजिए ।
- b) शब्द भंडार अध्याय के अंतर्गत पर्यायवाची शब्द 1 से 40 (अग्नि से लेकर पति तक) विलोम शब्द 1 से 40 (अंधकार से लेकर कृतज्ञ तक) वाकयांशों के लिए एक शब्द 1 से 35 (अकथनीय से लेकर संवाददाता तक) याद कीजिए ।
- c) पाठ 4,5 और 6 के शब्दों के अर्थ याद कीजिए ।

### URDU

Choose one of the following to make a couplet:-

- Corona
- National Integration
- Education

کرونایر بعلیم بر،یا پ*رکسی قومی پنج*ہتی پر اپنی دس لائنیں لکھیں۔

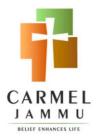

CLASS:-VIII

# ENGLISH

- 1. Make a poster portraying your thoughts and point of view on 'Love for Freedom' is the natural instinct of every living being.
- 2. Save Birds: Provide habitat, food and water to the birds using old bottles, cans or small earthen pots. Get yourself clicked when you do the activity and also make either video or collage of clicked pictures.
- 3. Watch an Educational movie –Journey of the centre of the Earth. Your review must include the following:
  - a) Message of the Movie
  - b) If you had a chance to ask a character this movie a question, what would it be and to whom?
  - c) Character sketch of male and female protagonist.
- 4. Work in pair, enact a role play where you and partner, it can be any of your family member. You both have to pretend that you both are old friends and have met after 5 years. Make a video of your play of only 2 minutes.
- 5. Design a newspaper with a suitable name on the given theme. Paste the Picture and write article on following topics:
  - Natural Disaster
  - Health Issues
  - Global Activities
  - English Fluency

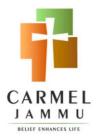

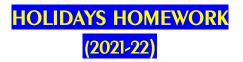

CLASS:-VIII

## **SCIENCE**

- 1. Prepare a poster on ways of saving water.
- 2. Find out the latest gadgets used in agriculture.
- 3. Find out the formula of the following compounds : Water, salt, sugar, carbon dioxide, vinegar, washing soda, baking soda, hydrochloric acid and magnesium chloride.
- 4. Draw a neat diagram of nitrogen cycle.

### MUSIC

Attempt any 3 of your choice

- 1. Write a paragraph of the history of any 2 Musical Instruments
- 2. Draw a Guitar and Saxophone
- 3. Write 1 Patriotic Song
- 4. Write 1 English Inspirational Song
- 5. Sing a song or play an instrument, record a video and send

### MATHS

- 1. Make a bar graph representing the COVID recovered patients of five different countries in 2020.
- 2. Classify the different types of triangles on the basis of sides and angles, on a chart.
- 3. Write the squares and square roots of numbers from 1 to 20.
- 4. List the various properties of rational numbers on Maths notebook.

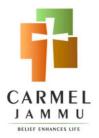

CLASS:-VIII

## COMPUTER

- I. It was Microsoft's first database software, and came along with a lot of advantages and convenience for its users. At the same time, there were limitations to it. Given below are the benefits and limitations which came along with MS Access usage. You need to arrange them under appropriate column.
  - Easy to create database within lesser time duration
  - Not too many people can use the same database at a single time. This may affect its speed and efficiency
  - Better database systems can be used for confidential data
  - Used a very comprehensive programming language which made it user friendly
  - It is easy to install and then easy to understand its working
  - Importing data was easy
  - Graphical user interface made it easy to use
  - With each revised version, new options and features were made available to the users for their convenience
  - The same database was tough to use with different Operating systems

| Advantages/ Benefits | Limitations |  |  |
|----------------------|-------------|--|--|
|                      |             |  |  |
|                      |             |  |  |
|                      |             |  |  |
|                      |             |  |  |
|                      |             |  |  |
|                      |             |  |  |
|                      |             |  |  |

### CLASS:-VIII

#### Label all the encircled components of MSAccess:

| ILE HOME INSERT DESIGN                                                                           | PAGE LAYOUT REFERENCES MAILINGS F        | Document - Word |                                                                    | ? 🖻 — 🗗<br>Sign in                                                     |
|--------------------------------------------------------------------------------------------------|------------------------------------------|-----------------|--------------------------------------------------------------------|------------------------------------------------------------------------|
| te Cipboard r <sub>5</sub> Cut<br>Cipboard r <sub>5</sub> Trebuchet MS * 2<br>B I <u>U</u> → abc | - 1 -                                    |                 | AaBbCcDc AaBbCc AaBbCc AaBbCc AaBbCcD AaBbCcD AaBbCcD AaBbCc Title | aBbCcC + da Find +<br>Subtitle + da Replace<br>↓ Select +<br>5 Editing |
| lavigation - ×                                                                                   |                                          |                 | Skyles<br>+ 8 + 9 + 10 + 11 + 12 + 13 + 14 + 15 + + 17 +           |                                                                        |
| earch document                                                                                   | 7                                        |                 |                                                                    |                                                                        |
| EADINGS PAGES RESULTS                                                                            |                                          |                 |                                                                    |                                                                        |
|                                                                                                  | ſ                                        | tipsmsword20    | 013.blogspot.com                                                   |                                                                        |
| reate an interactive outline of your<br>ocument.                                                 | 1 N                                      |                 |                                                                    |                                                                        |
| s a great way to keep rack of where you are                                                      | -<br>                                    |                 |                                                                    |                                                                        |
| quickly move your content around.                                                                |                                          |                 |                                                                    |                                                                        |
| o get started, go to the Home tab and apply<br>eading styles to the headings in your<br>ocument. |                                          |                 |                                                                    |                                                                        |
| ocument.                                                                                         |                                          |                 |                                                                    |                                                                        |
|                                                                                                  | 8                                        |                 |                                                                    |                                                                        |
|                                                                                                  | 00<br>                                   |                 |                                                                    |                                                                        |
|                                                                                                  |                                          |                 |                                                                    |                                                                        |
|                                                                                                  | a la la la la la la la la la la la la la |                 |                                                                    |                                                                        |
|                                                                                                  | ġ                                        |                 |                                                                    |                                                                        |
|                                                                                                  |                                          |                 |                                                                    |                                                                        |
|                                                                                                  | -                                        |                 |                                                                    |                                                                        |
|                                                                                                  |                                          |                 |                                                                    |                                                                        |

#### **III. Multiple Choice Questions:**

A. Which of the following is not a component of MS Access?

- Tables
- Forms
- Module
- B. \_\_\_\_\_ is another name for columns in Microsoft Access tables.
  - Records
  - Fields
  - Data fields
- C. What is the size of yes/no fields?
  - 1 K B
  - 1 Byte
  - 1 Bit

D. The tool using which predefined actions which can automate tasks on an Access report is called \_\_\_\_\_

- Form
- Fields
- Macros

 Tables • Module

• 1 MB

• Cells

• Worksheet

• None of the above

• Report

- 1GB

(2021-22)

HOLIDAYS HOMEWORK

### CLASS:-VIII

SUMMER VACCATIONS ASSIGNMENT FOR CLASS VIII - 2021-22

- 1. Microsoft Access is a\_\_\_\_\_ database. 2. A\_\_\_\_\_key is a sort of check on the table that uniquely identifies each record in a table.
- 3. The \_\_\_\_\_\_ generates a sequential number, whenever a new record is added toa table.
- 4. \_\_\_\_\_view displays the table as a grid.

- E. The first version of MS Access database management system was released in the year \_\_\_\_\_
  - 1991
    - 1992
    - 1993

F. Which field type will you select if you need to enter long text in that field?

- Text
- Memo
- Currency

G. What can be the maximum length of a text field?

- 120
- 255
  - 265
- H. Which field type can store photos?
  - Hyperlink
  - OLE Object
  - Both 1& 2

- Lookup Wizard
- I. Which of the following shows the final result in a presentable way?
  - Tables
  - Database

 Reports • Queries

IV. Fill in the blanks:

• Forms

J. In which method we don't need to specify the field type and size while creating a new Table?

- Design View
- While using Wizard

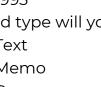

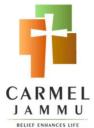

• CreateTable by

• It is not possible

- Entering Data
- All of Above

- Hyperlink

1994

1995

• OLE

• 75

• 175

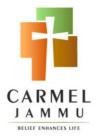

### CLASS:-VIII

- 5. \_\_\_\_\_\_collects the summarized data from one or more tables and organize it in a printable form.
- 6. Microsoft Access is a database management system from\_\_\_\_\_ company.
- 7. Microsoft Access has a wizard named \_\_\_\_\_\_ that creates table.
- 8. A\_\_\_\_\_ is a database object that you can use to create a user interface for adatabase application.
- 9. Rows in a table are termed as \_\_\_\_\_.
- 10. Columns in table is also called \_\_\_\_\_.

IV. Capture all the beautiful moments spent during this summer break and prepare a short movie of 3 minutes using windows movie maker.

V. Perfection through practice:

Complete the lab session given on Page no. 141 & 142 of your computer book (Cyber Beans 8).